第72回日本輸血・細胞治療学会学術総会

## **WEB視聴、参加証ダウンロードの方法**

## **名誉会員/特別会員**

ご登録後、**「72ndJSTMCT:【事前参加(名誉・特別会員)】参加登録完了のご案内」**という 件名のメールが届きます。

参加登録時に自動発番される「登録番号」と、ご自身で設定いただく「パスワード」が メール文内に記載されていますので、My Pageに入力してログインしてください。

件名**「72ndJSTMCT:【事前参加(名誉・特別会員)】参加登録完了のご案内」**

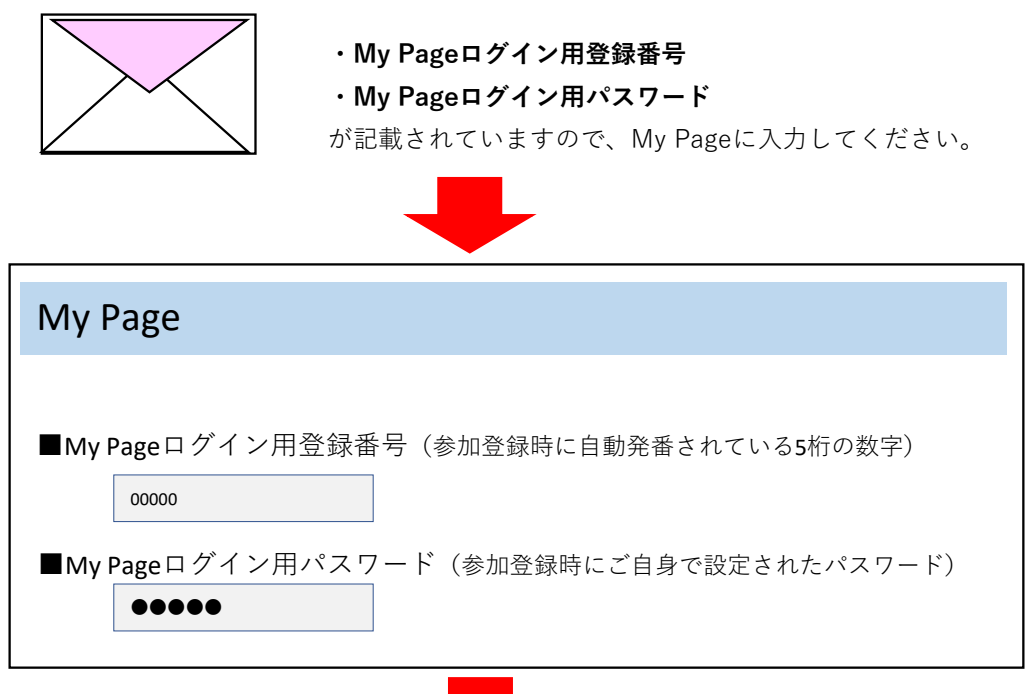

ログイン後、参加証のダウンロードやライブ配信の視聴可能な画面に切り替ります。

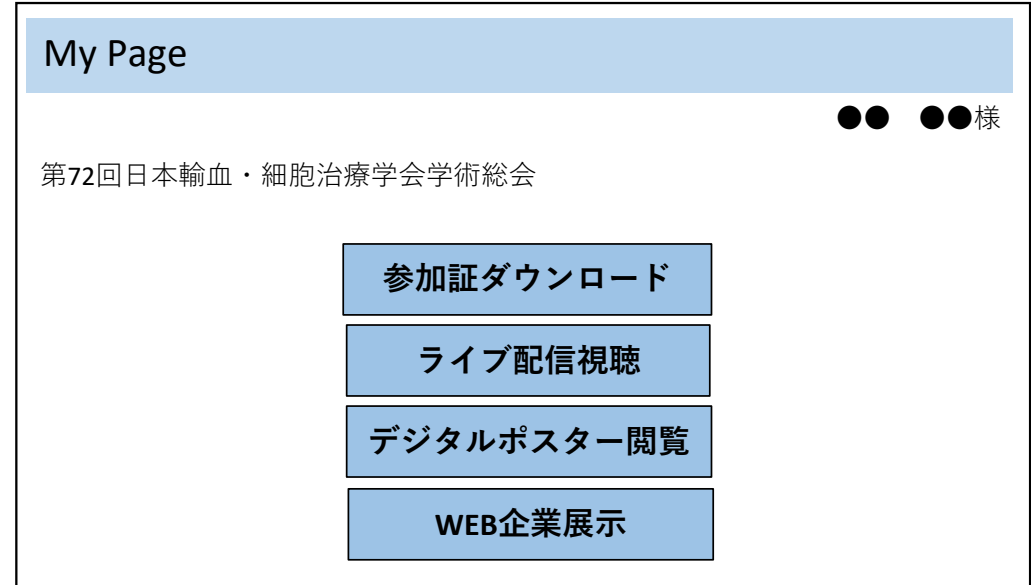